## **Exporting Sequences as Alignment**

Suppose, we want to interpret FASTA file as multiple alignment. To do this, select a single or several sequence objects in the *Project View* window, click right mouse button to open the context menu and select the *Export Export sequences as alignment* item:

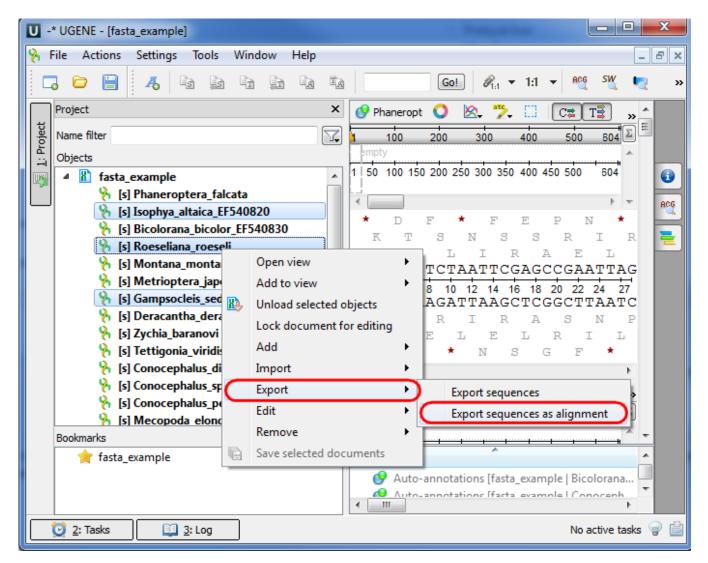

The *Export Sequences as Alignment* dialog will appear where you can point the result alignment file location, to select a multiple alignment file format, to use Genbank "SOURCE" tags as a name of sequences for Genbank sequences and optionally add the created document to the current project:

| U Export Sequences as Alignment                                               | ?  | ×  |
|-------------------------------------------------------------------------------|----|----|
| Export to file                                                                |    |    |
| File format to use CLUSTALW                                                   |    | -  |
| Add document to the project                                                   |    |    |
| Use Genbank "SOURCE" tags as a name of sequences (for Genbank sequences only) |    |    |
| Export Cancel                                                                 | He | lp |